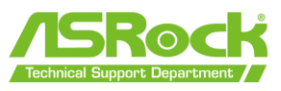

## **ASRock** フラッシュバック機能 ユーザーガイド

ASRock BIOS フラッシュバック機能を搭載したマザボートで、起動できない・画面が表 示されない場合でも BIOS を更新できます。BIOS フラッシュバック機能を使用するに は、下記の手順に従ってください。

1. ASRock の公式サイトから最新の BIOS ファイルをダウンロードします。

<https://www.asrock.com/support/index.asp>

2. BIOS ファイルを USB ドライブにコピーします。USB ドライブのファイルシステムが

FAT32 であることをご確認ください。

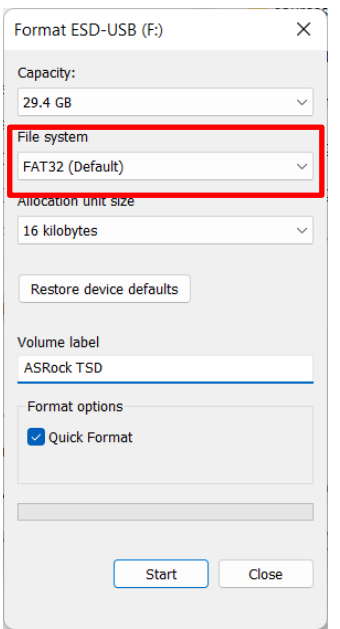

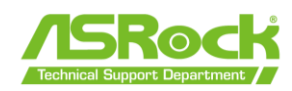

3. BIOS ファイルを展開します。

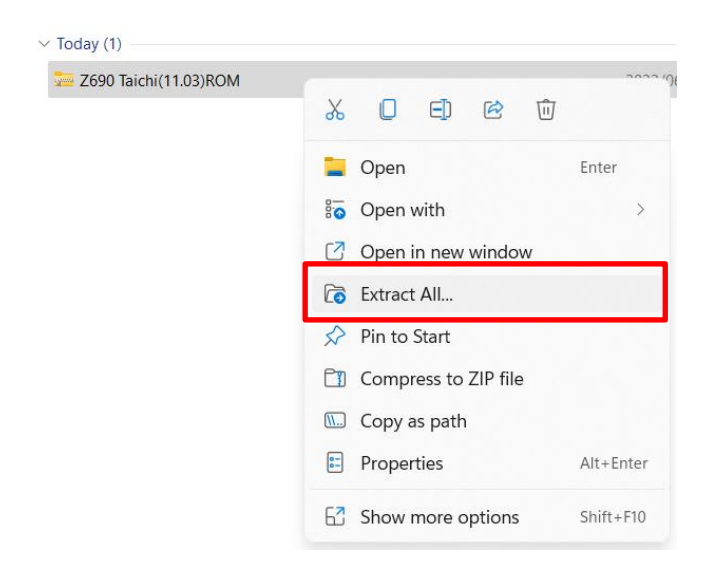

4. BIOS ファイルの名前を**「CREATIVE.ROM」**に変更し、USB ドライブのルートディ

レクトリに保存します。

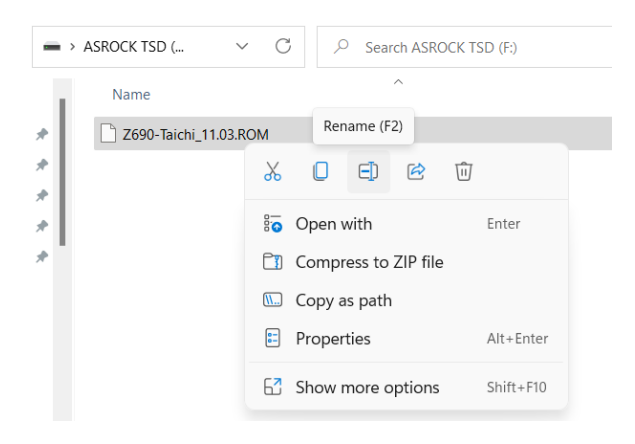

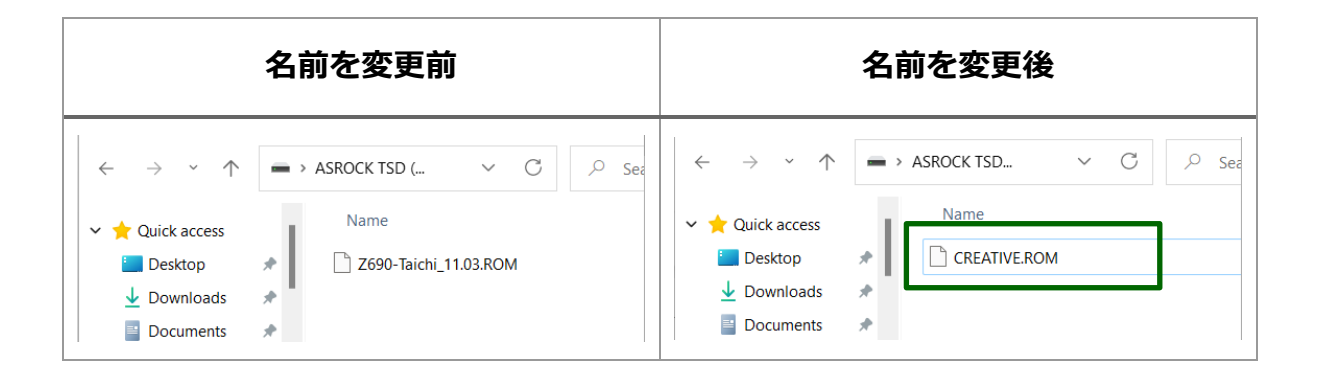

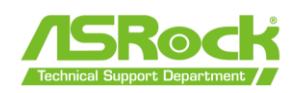

- **5.** 24 ピン電源コネクタをマザーボードに接続してから、電源ユニットの AC スイッチを
	- オンにします。 **\*マザボートの電源を入れないでください。**

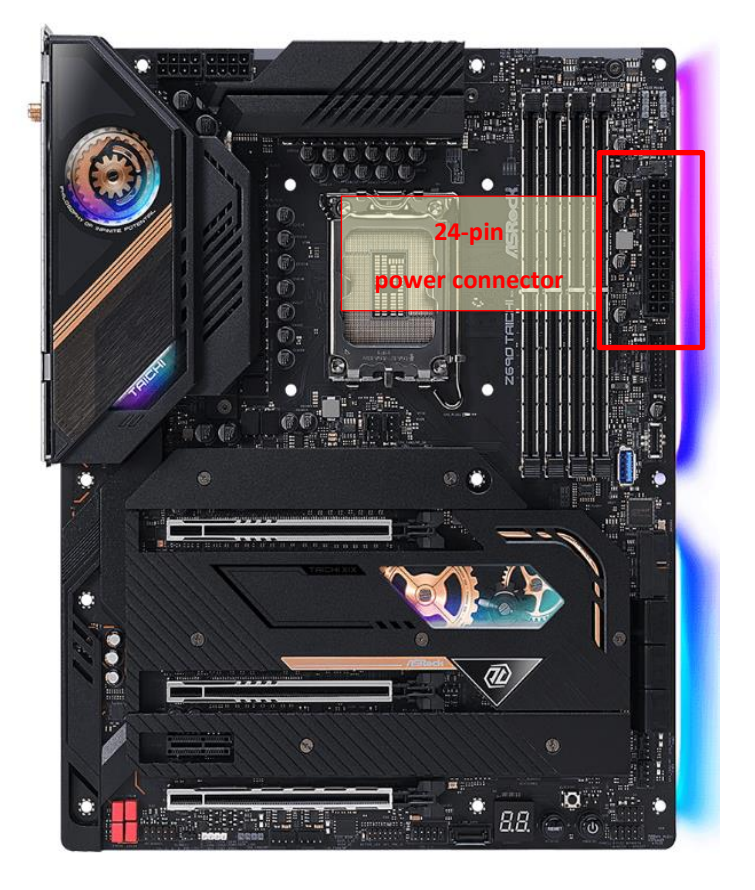

6. フラッシュバック対応の USB ポートは、各マザボートユーザーマニュアルをご参照く

ださい。

<https://www.asrock.com/support/index.asp>

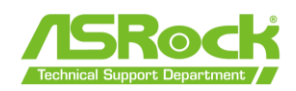

7. BIOS フラッシュバックスイッチを約 3 秒間押すと、LED が点滅し始めます(BIOS

更新開始)。

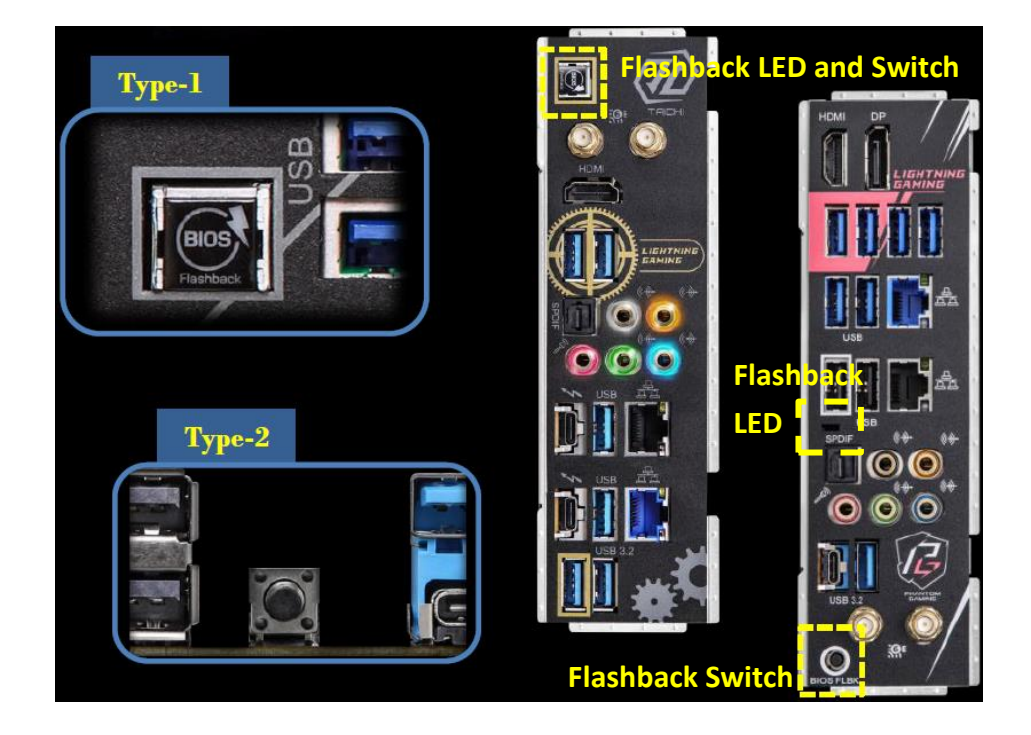

6. BIOS の更新が完了すると LED が消えます。

\* LED が点灯する場合、BIOS フラッシュバックが正しく動作していないことを示め します。USB ドライブを USB BIOS フラッシュバックポートに接続していることを ご確認ください。